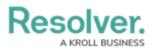

## **Dispatch an Organization Overview**

Last Modified on 10/01/2019 3:04 pm EDT

If a dispatch requires the assistance of an agency, such as the police, fire department, or paramedics, you can dispatch an organization. When an organization is dispatched, a non-specific organization task with a **Responding** status is created, where it can be reviewed in the **Details** panel and managed in the **Dispatches** or **Organizations** panels. Organization tasks will appear in the **Organization Responses** section of **Tasks** in the **Details** panel.

|     |       |              |          |                 | Dispatches - (              | Caissa Fischer     |           |              |              | $\Theta$            |
|-----|-------|--------------|----------|-----------------|-----------------------------|--------------------|-----------|--------------|--------------|---------------------|
| Dis | patch | Work Zone    | Priority | Dispatch Status | RTA                         | Call Category      | Location  | Reported Tir | Dispatcher   | Organization Status |
| CF- | 18    | King's Corne | Medium   | On Route        |                             | Dangerous Conditio | Benjamin  | 7:56:02 AM   | Thoran, Rand | Responding          |
| CF- | 19    | King's Corne | Low      | On Scene        |                             | Property > Lost    | Ramirez B | 7:59:43 AM   | Thoran, Rand |                     |
| CF- | -20   | King's Corne | High     | New             | 79.7% 0:03 <mark>:59</mark> | Emergency Respons  | Ramirez B | 8:18:53 AM   |              |                     |
| _   |       | am           |          |                 |                             | •                  |           |              |              |                     |
|     |       |              |          |                 |                             | <u> </u>           |           |              |              | Auto-F              |

Dispatching an organization from the Dispatches panel.